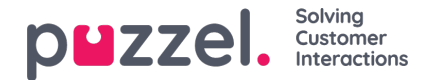

## **Kunde Data**

## **Eksporter kundedata**

Brukere med rettigheter til å eksportere kunders data kan gå til Kunder->Kunder->Aktive.

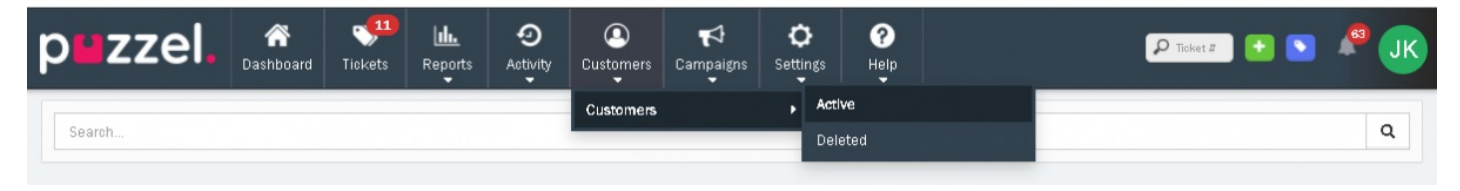

Velg Eksport knappen for den aktuelle Kunde som du ønsker å laste ned detaljer for.

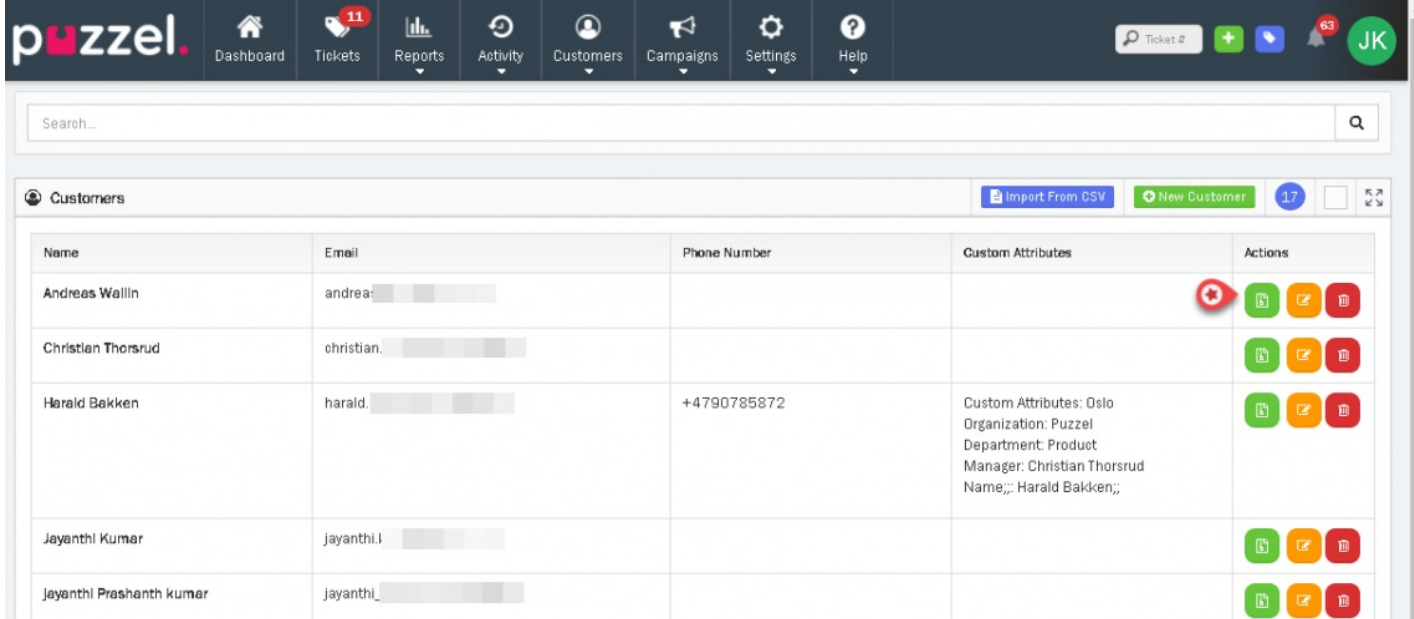

Knappen vil nå endres seg til "Last ned arkiv" når kundeksporter er tilgjengelig.

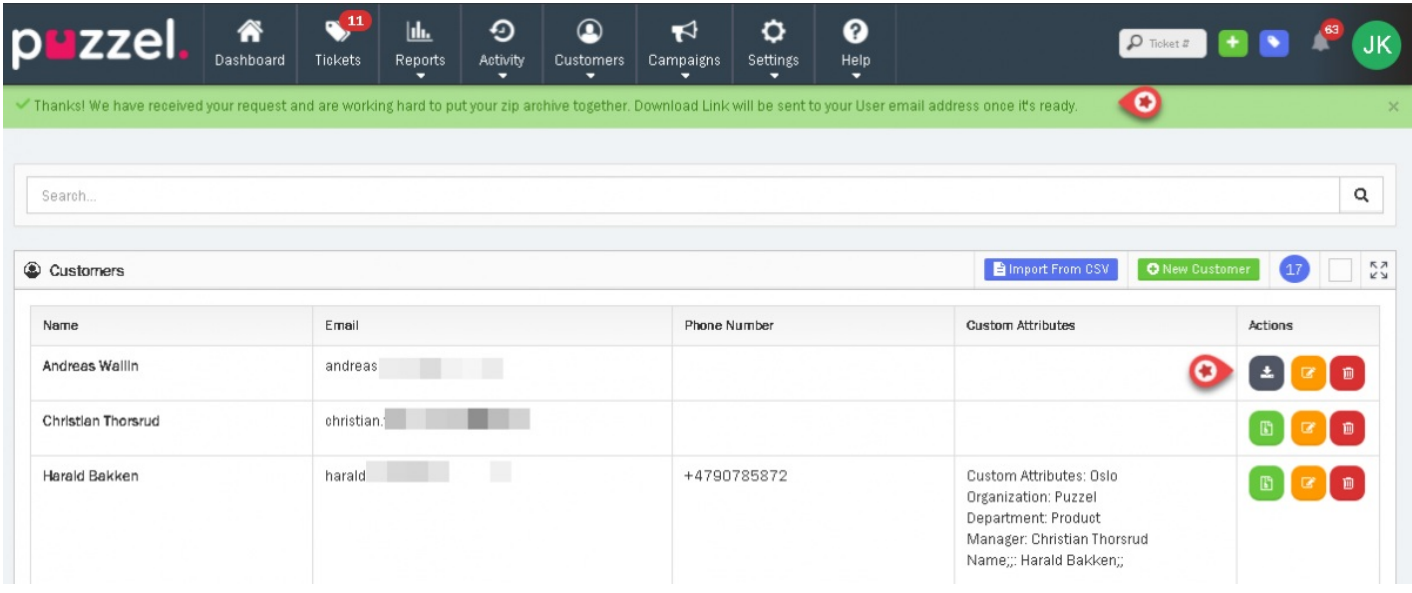

Når en kundes arkiv har blitt lastet ned, vil en oppføring om hvem som lastet den ned finnes i kundens historikk (revisjonsløype) for den enkelte kundekontakt.

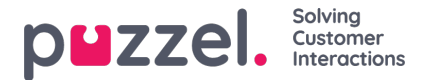

## **Rediger kundedata**

Brukere med rettigheter kan redigere og oppdatere en kundes data og informasjon. Det kan gjøres ved å redigere kunden på den aktive kundes side.

## **Fjerne kundedata**

Brukere med rettigheter kan fjerne kundedata fra kundens side for enkelt å kunne oppfylle et ønske om å fjernes. En kunde kan kun fjernes hvis de ikke har noen saker som ikke er løst ferdig. (Åpen, På Vent & Feil) og at de er utenfor det som er satt mht. lagringsperiode.

En oppføring av alle fjernede kunder vises på siden for slettede kunder (Kunder Kunder Slettet). Informasjon om hvem som slettet kunden, tidspunkt & dato for når det skjedde, en kundereferanse og delvis slettet epost-adresse vises som bevis på at kundens data er fjernet uten fortsatt å beholde noen av kundens data.